$\overline{a}$  $\mathbf{r}$  $\overline{1}$ 

重要保管 本紙では、お買い求めいただいた製品についての仕様を記載しております。 ご覧いただいた後も大切に保管してください。

本製品をお買い求めのお客様へ

# ◎型名・型番について

このたびは本製品をお買い求め頂きまして、誠にありがとうございます。 本製品はDA370/EAをベースに企画されたモデルです。

本製品に添付のマニュアル等では型名・型番を下記の通り読み替えてご覧ください。

マニュアル等での表記 本 製 品 <sup>型</sup> <sup>名</sup> DA370/EAW DA370/EAW-N DA370/EAB DA370/EAB-N 型 番 PC-DA370EAW PC-DA370EAW-N<br>PC-DA370EAB PC-DA370EAB-N PC-DA370EAB-N

## ◎モデル構成表について

このパソコンはモデルごとに次のような機能で構成されています。ご購入いただいたモデルにどのような機 能があるかご確認ください。

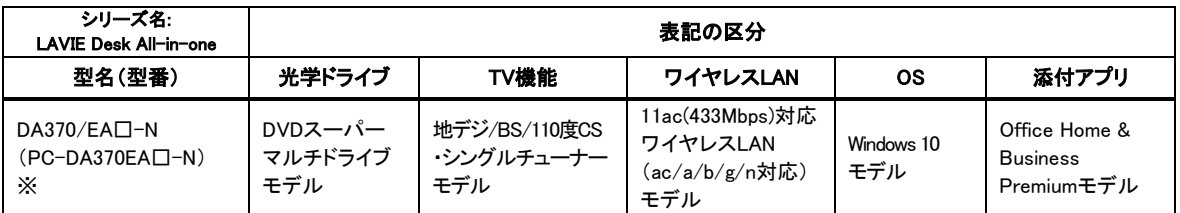

※:本体の色によって□の中に異なる英数字が入ります。

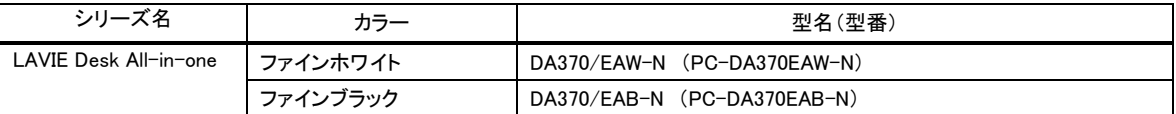

<裏面もご覧ください>

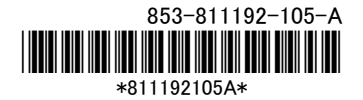

## ◎添付品について

本製品では、添付品が一部変更されています。 添付のマニュアル類をご覧になる際には、以下に示す添付品の変更がありますので、ご注意願います。

■削除された添付品

・「Office Personal Premiumプラス Office 365 サービス」のカード

#### ■追加された添付品

・「Office Home & Business Premiumプラス Office 365 サービス」のカード

#### ◎本体仕様一覧について

仕様一覧は、次の手順でご覧ください。

- 1. Microsoft Edgeを起動し、アドレスバーに次のURLを入力する http://121ware.com/
- 2. 【Enter】を押す NECパーソナル商品総合情報サイト「121ware.com」が表示されます。
- 3. 「サービス&サポート」-「商品情報検索」をクリックする
- 4. 「型番から、知りたい商品の情報を検索する」にパソコンの型番を入力し、「検索」ボタンをクリック する

検索結果が表示されます。

5. 検索結果の型番をクリックする

商品情報が表示されます。

6. 「仕様一覧」をクリックする

なお、添付のマニュアル『はじめにお読みください』-「仕様一覧」にも仕様一覧の一部を記載していますが、 本製品についての仕様情報は掲載されていません。本製品の仕様一覧は上記の方法でご覧ください。